# Series 90 Ethernet

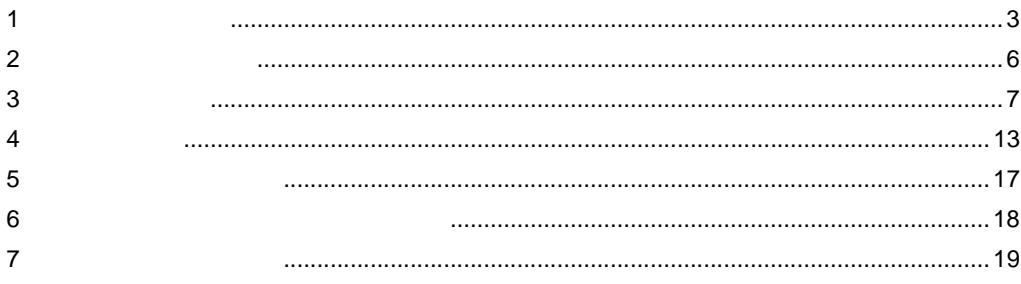

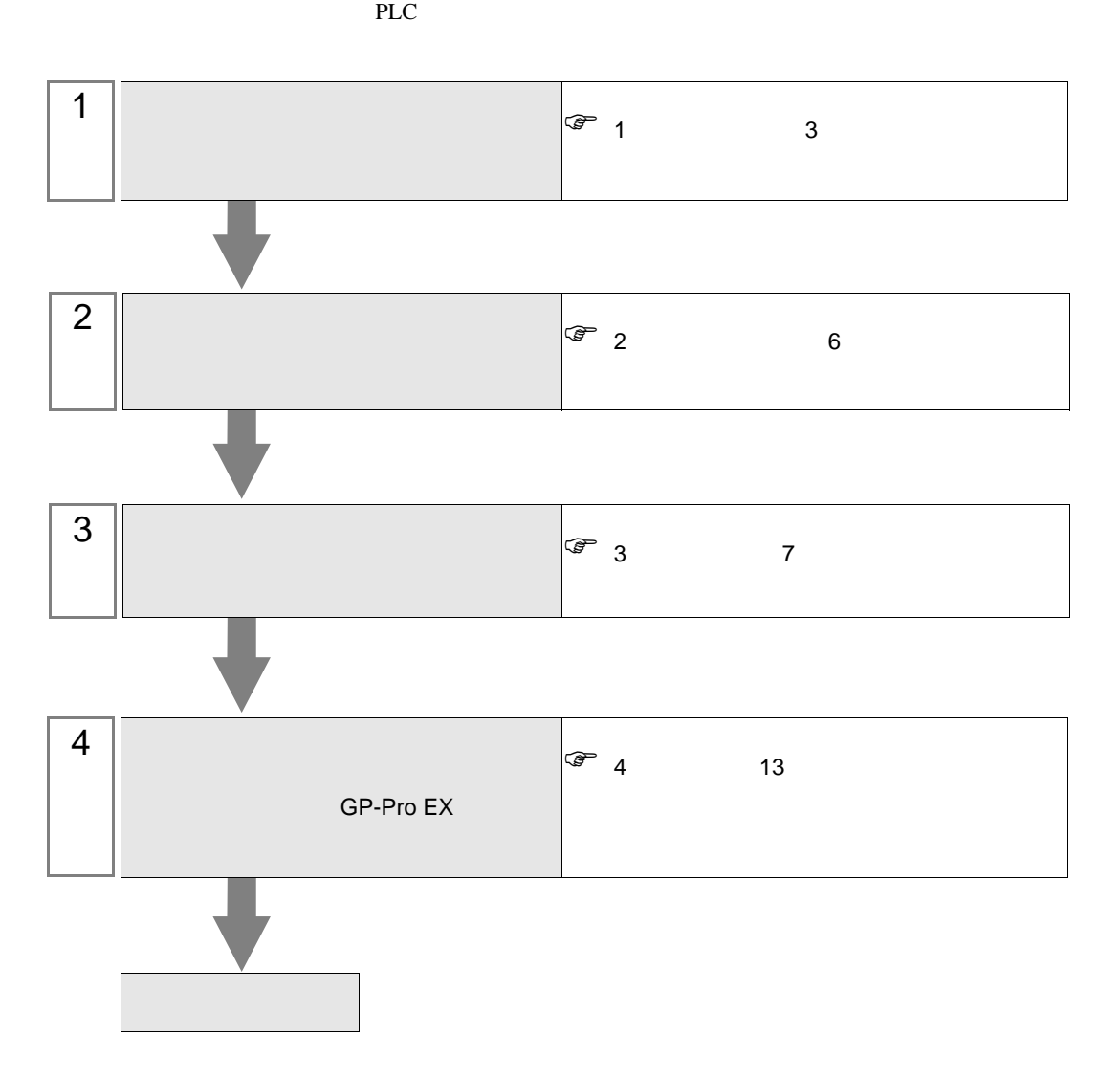

<span id="page-2-0"></span> $1$ 

GE  $($ 

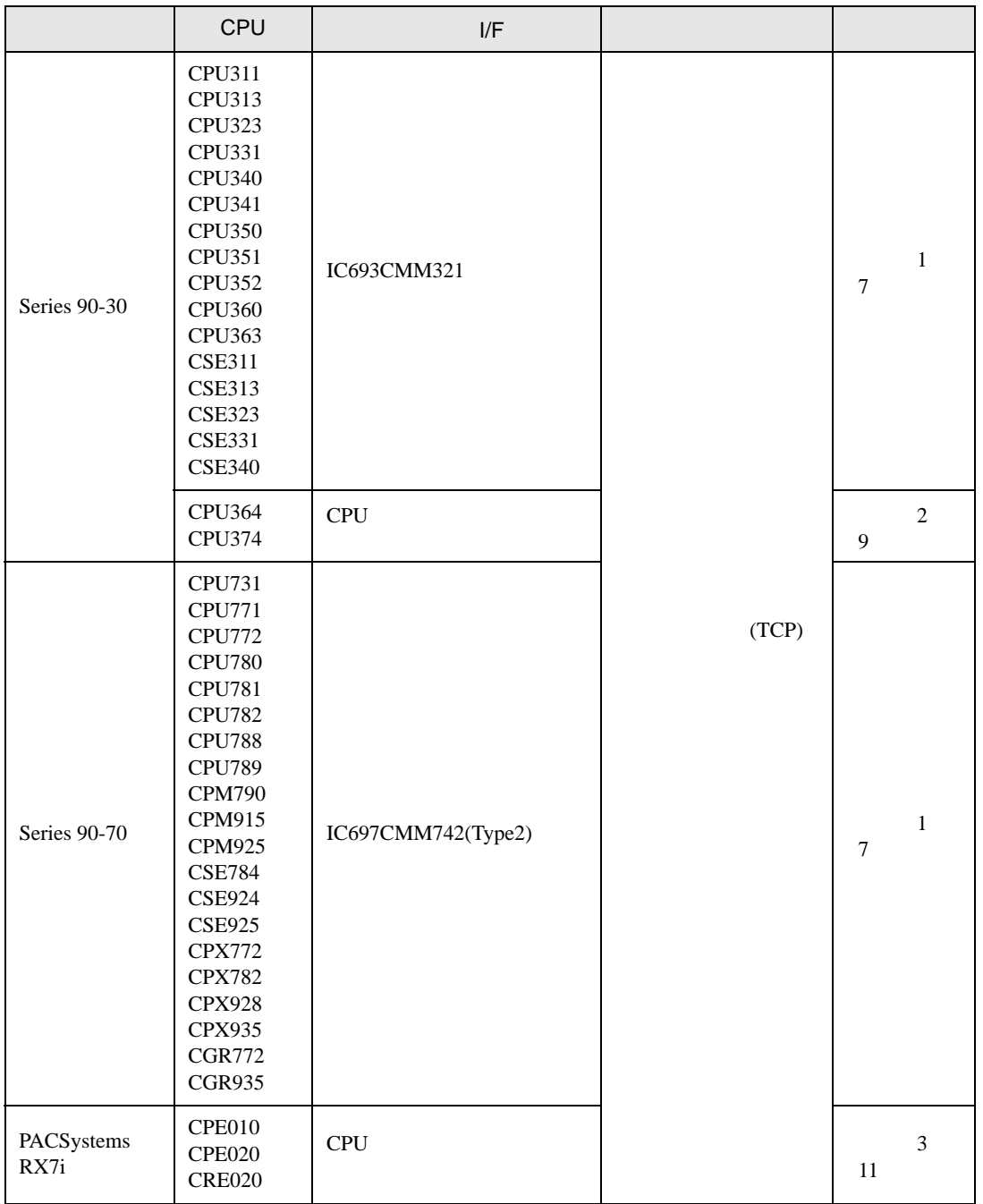

•  $1 \quad 1$ 

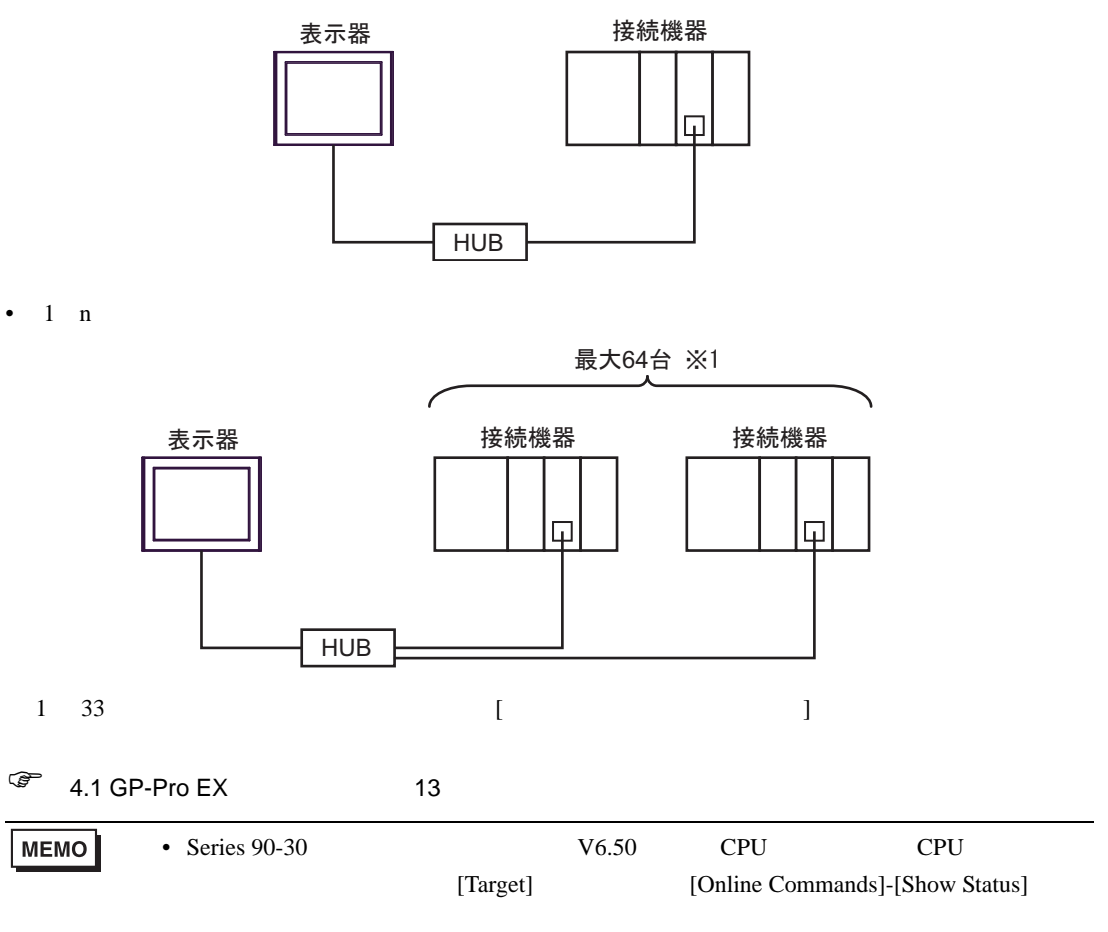

 $\cdot$  n 1

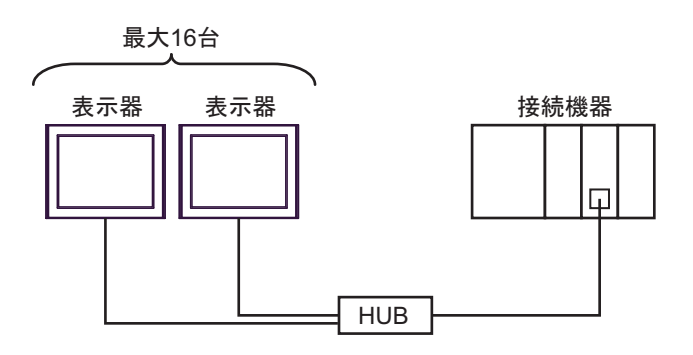

 $\cdot$  n m

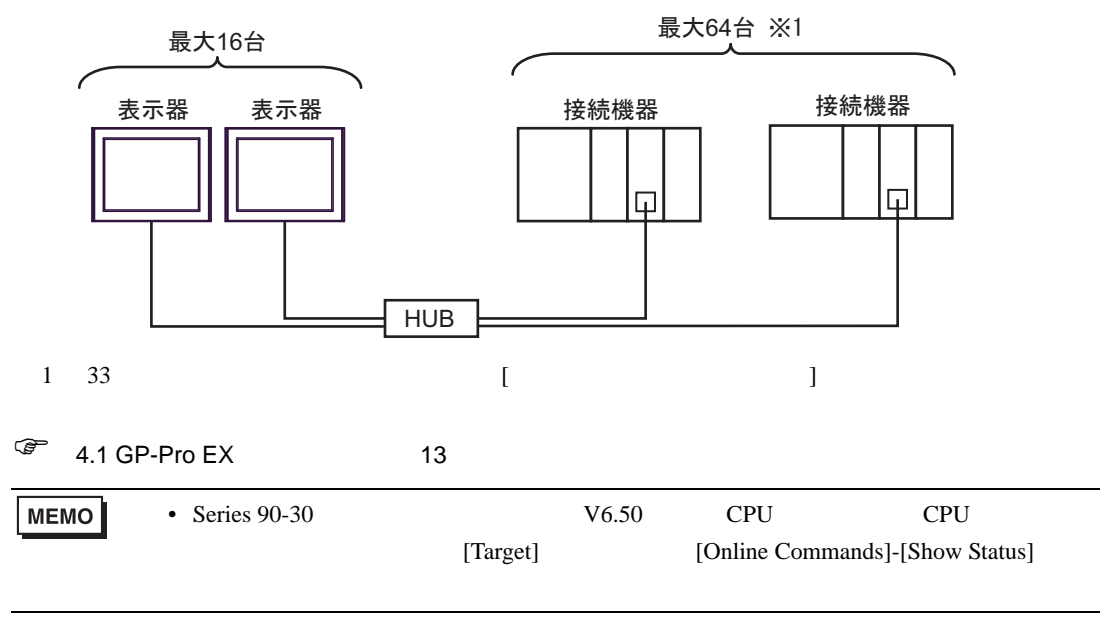

<span id="page-5-0"></span>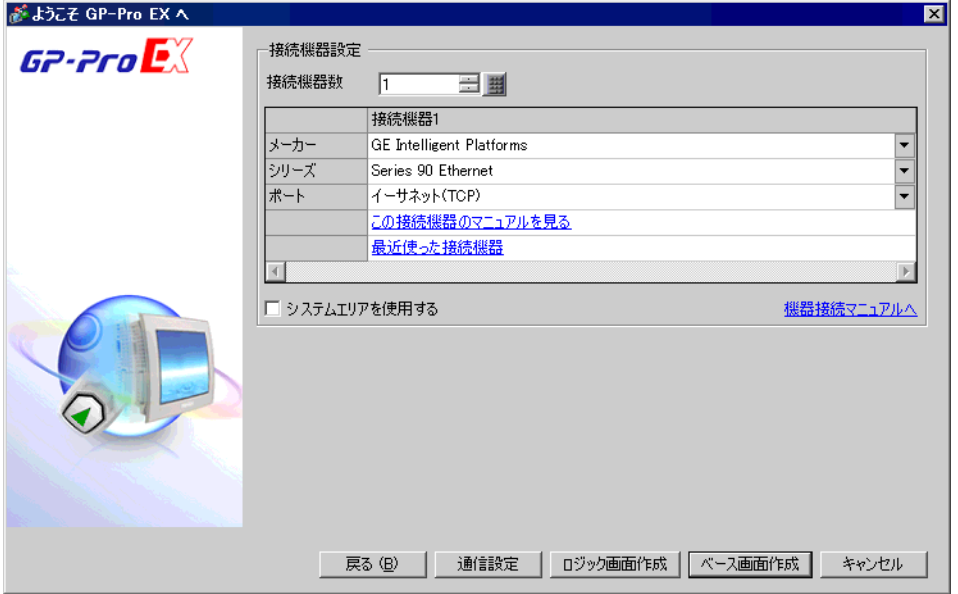

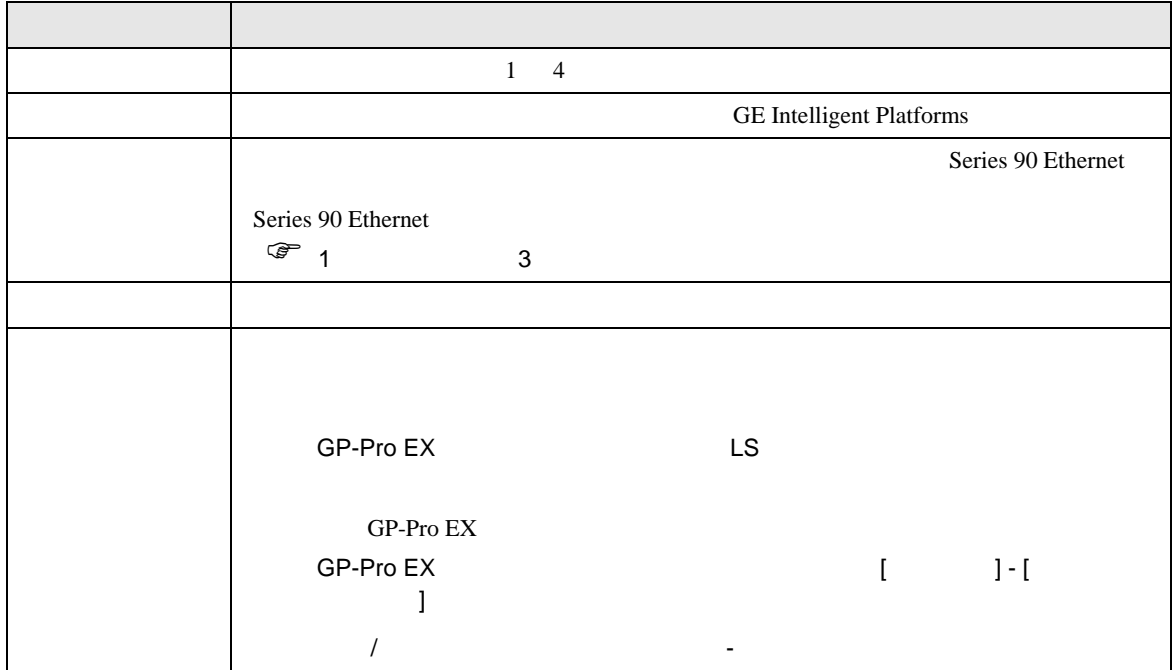

<span id="page-6-0"></span> $3 \overline{a}$ 

### <span id="page-6-1"></span> $3.1$  1

GP-Pro EX

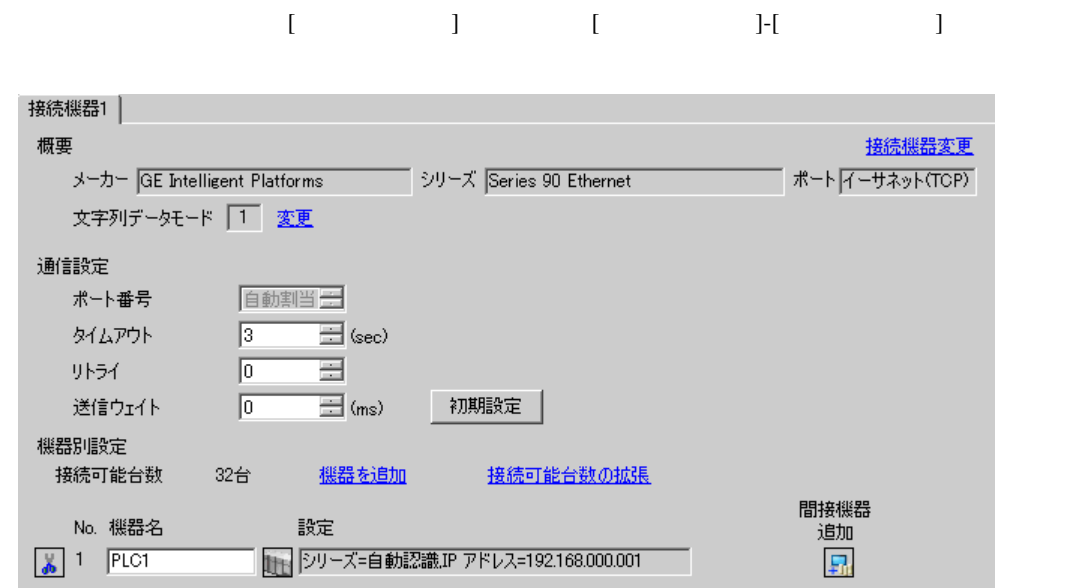

#### 設定画面を表示するには、[ 接続機器設定 ] [ 機器別設定 ] から設定したい接続機器の ([ 設定 ])

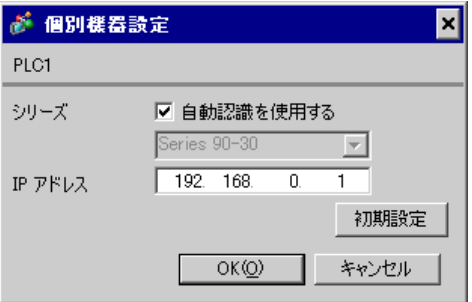

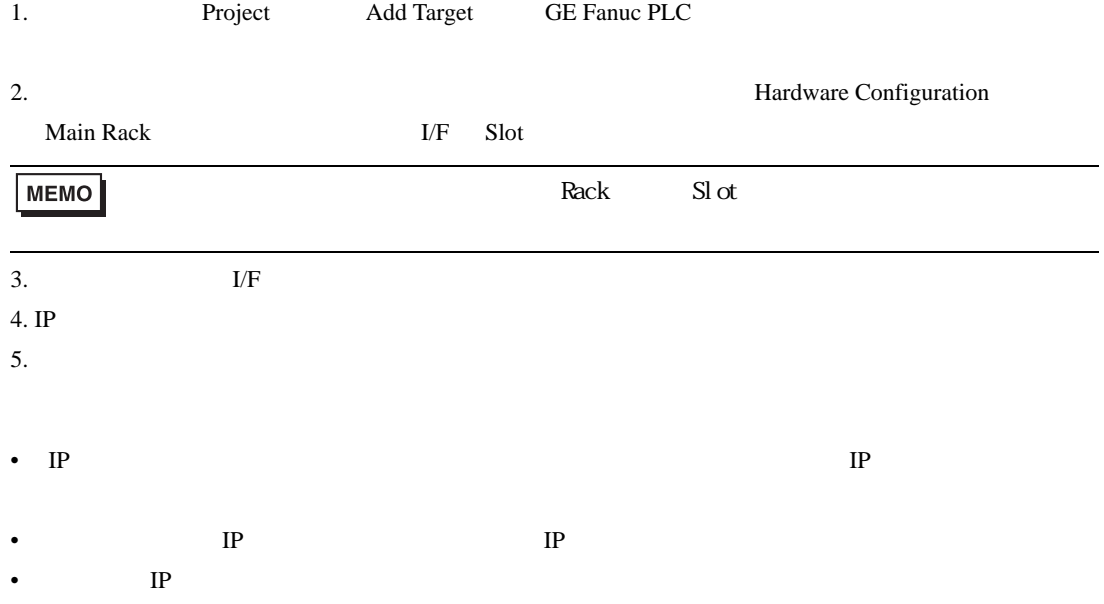

• その他についてはラダーソフトのポイントのポイントのマニュアルを参照してください。

CIMPLICITY Machine Edition V4.50

## <span id="page-8-0"></span>3.2 設定例 2

GP-Pro EX

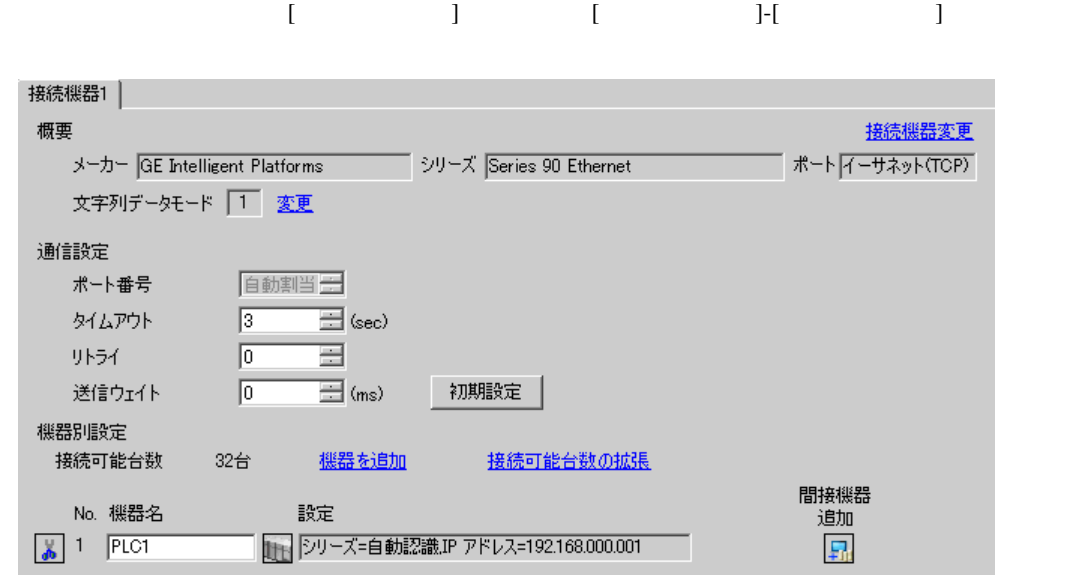

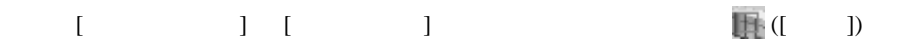

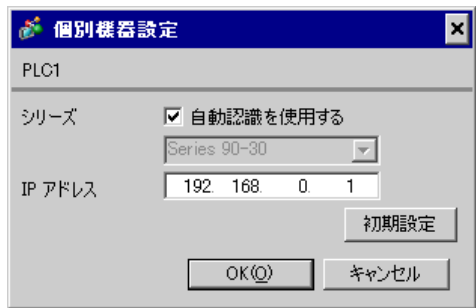

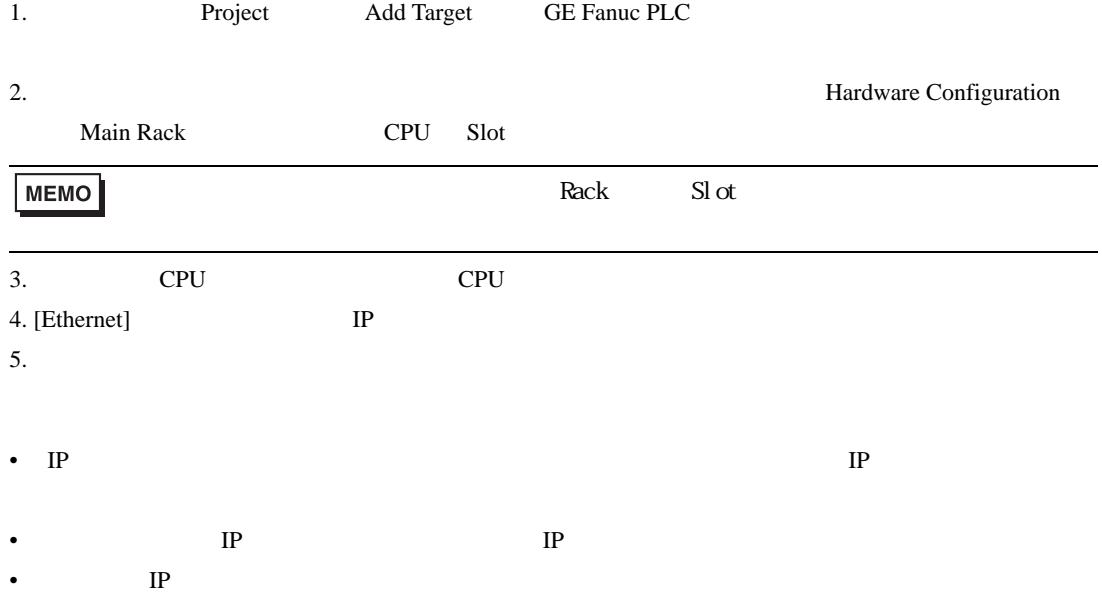

CIMPLICITY Machine Edition V4.50

• その他についてはラダーソフトのポイントのポイントのマニュアルを参照してください。

## <span id="page-10-0"></span>3.3 設定例 3

GP-Pro EX

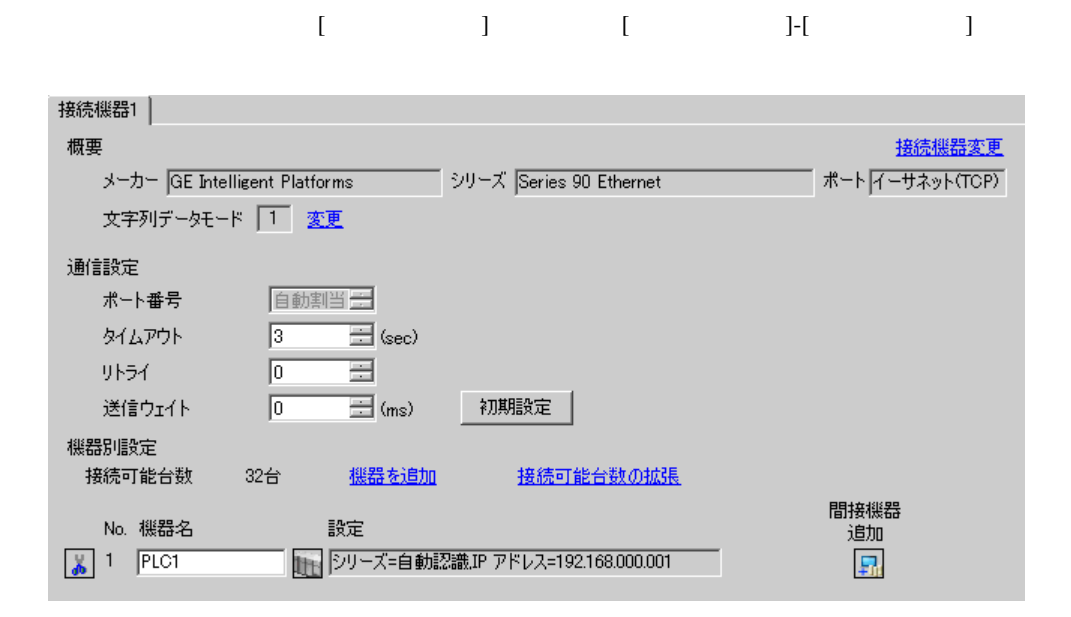

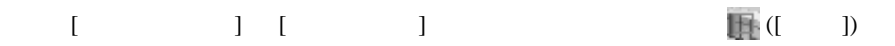

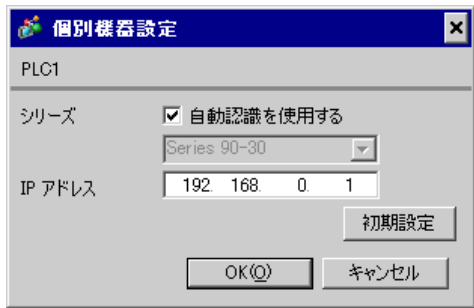

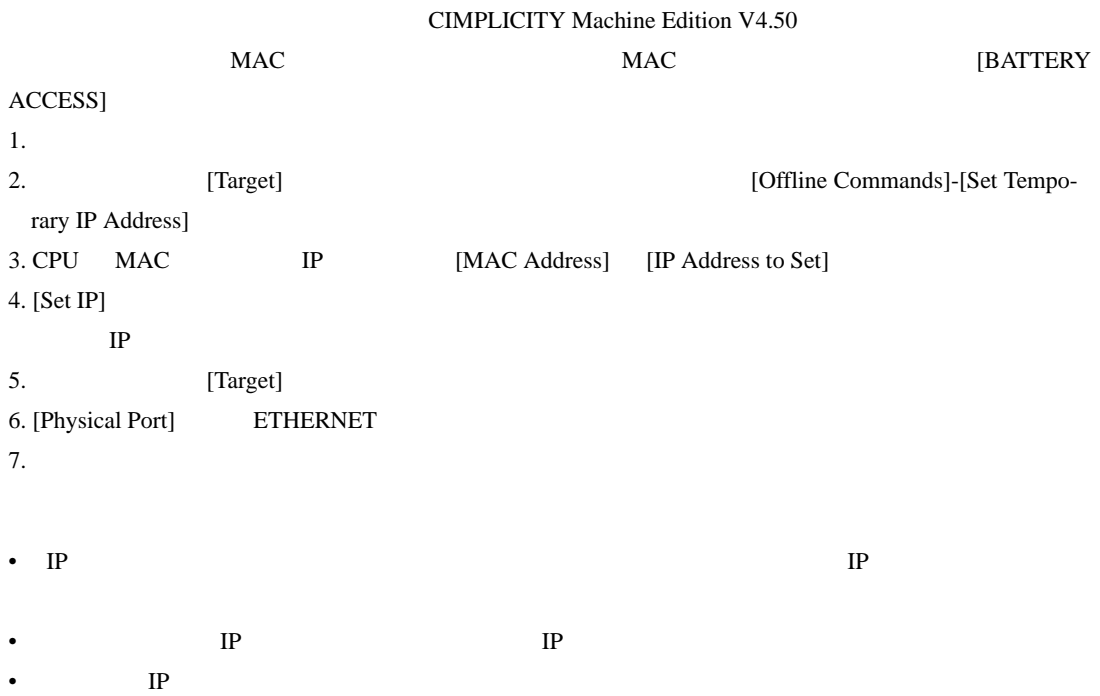

• その他についてはラ<sub>ダー</sub>ソフトの<sub>マニュ</sub>アルを参照してください。

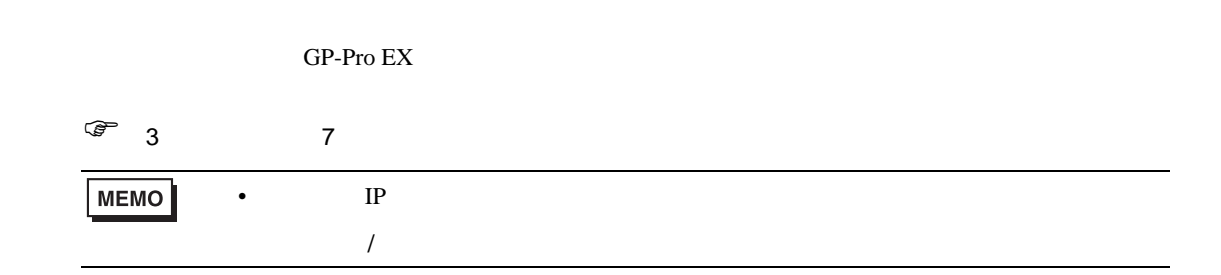

#### <span id="page-12-1"></span>4.1 GP-Pro EX

<span id="page-12-0"></span>4 設定項目

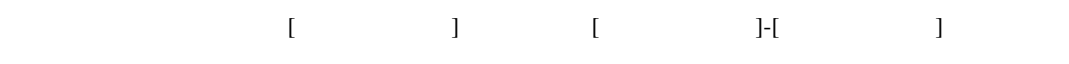

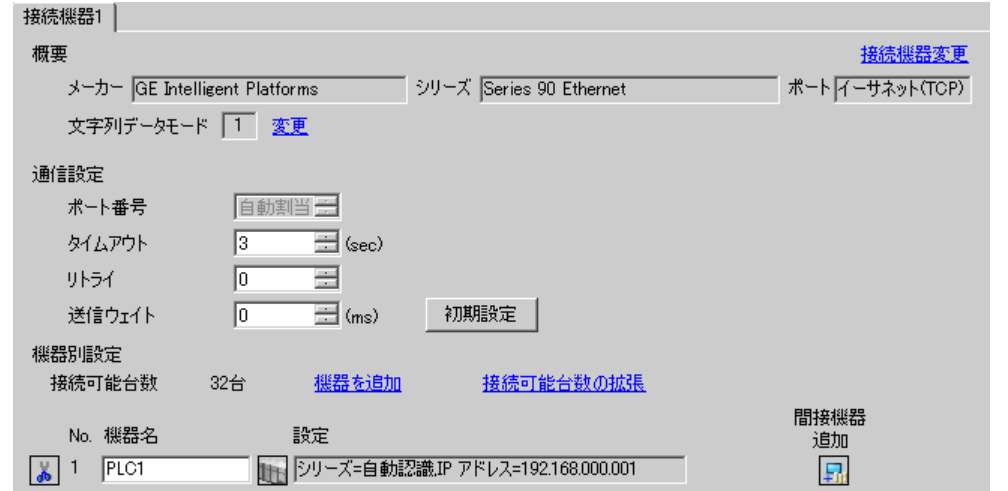

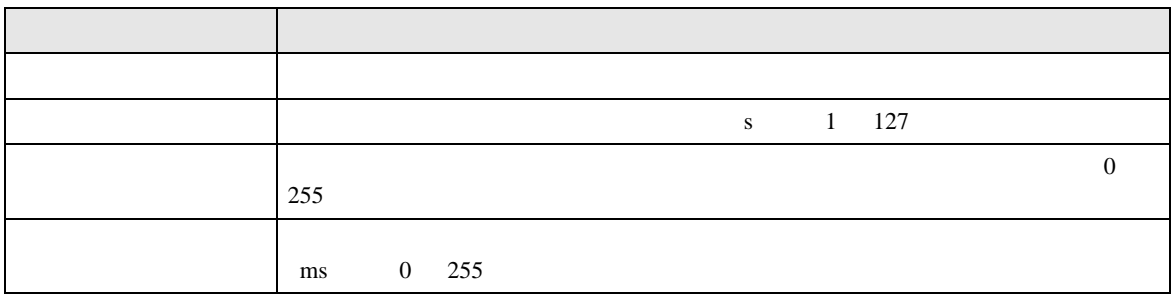

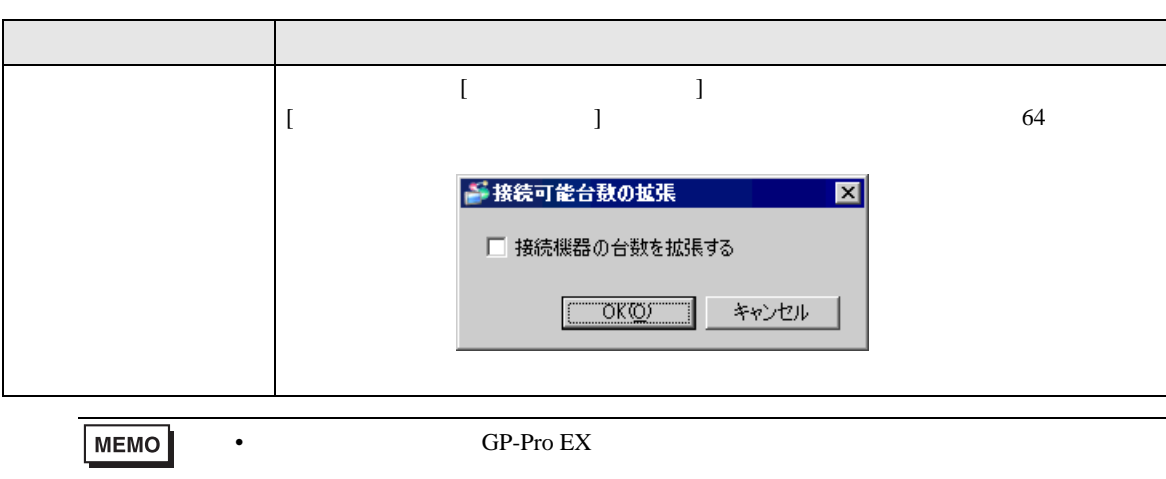

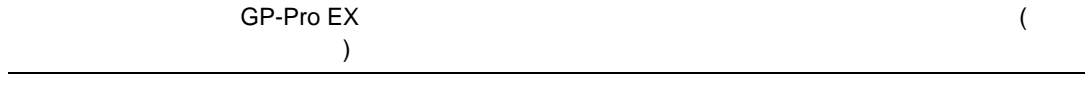

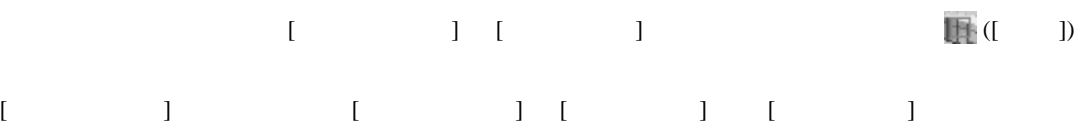

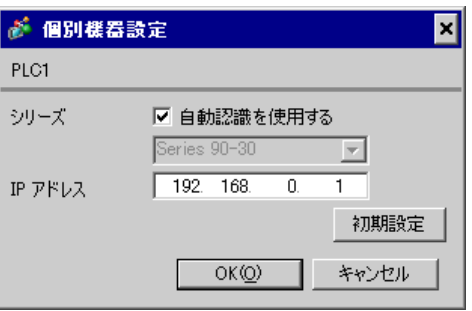

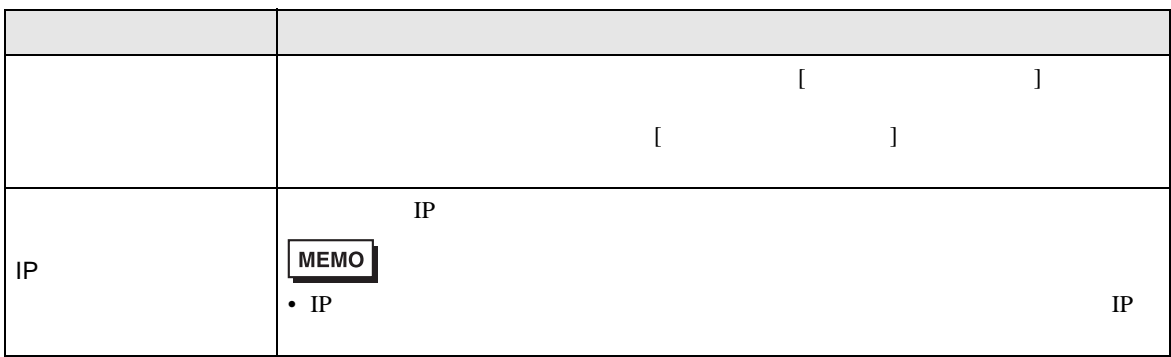

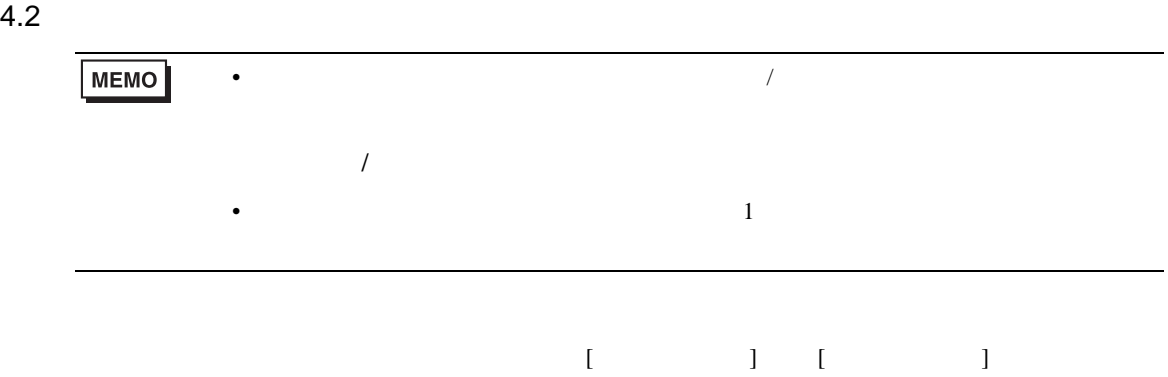

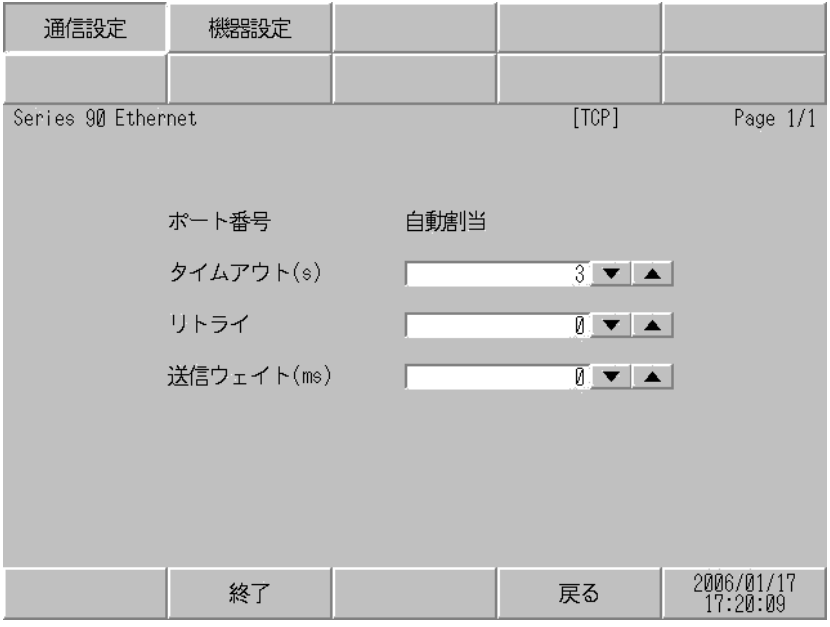

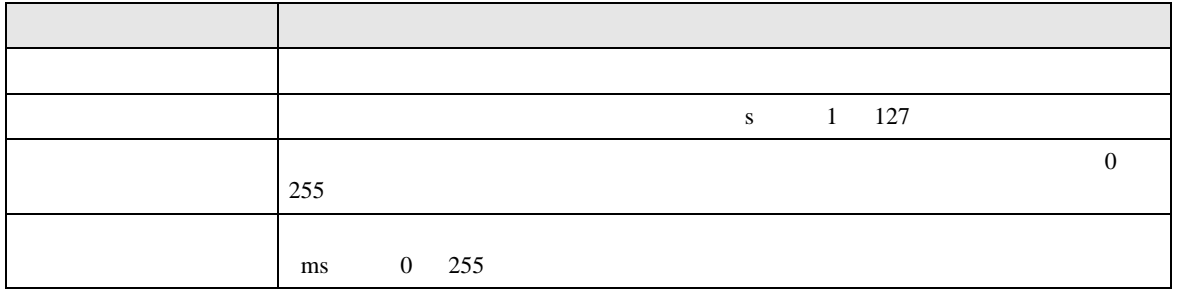

 $[$  and  $[$   $]$   $[$   $]$   $[$   $]$   $[$   $]$   $[$   $]$   $[$   $]$   $[$   $]$   $[$   $]$   $[$   $]$   $[$   $]$   $[$   $]$   $[$   $]$   $[$   $]$   $[$   $]$   $[$   $]$   $[$   $]$   $[$   $]$   $[$   $]$   $[$   $]$   $[$   $]$   $[$   $]$   $[$   $]$   $[$   $]$   $[$   $]$   $[$   $]$   $[$   $]$   $[$   $[$  and  $[$   $]$   $]$   $[$   $]$   $[$   $]$   $[$   $]$   $[$   $]$   $[$   $]$   $[$   $]$   $[$   $]$   $[$   $]$   $[$   $]$   $[$   $]$   $[$   $]$   $[$   $]$   $[$   $]$   $[$   $]$   $[$   $]$   $[$   $]$   $[$   $]$   $[$   $]$   $[$   $]$   $[$   $]$   $[$   $]$   $[$   $]$   $[$   $]$   $[$   $]$   $[$   $]$ 

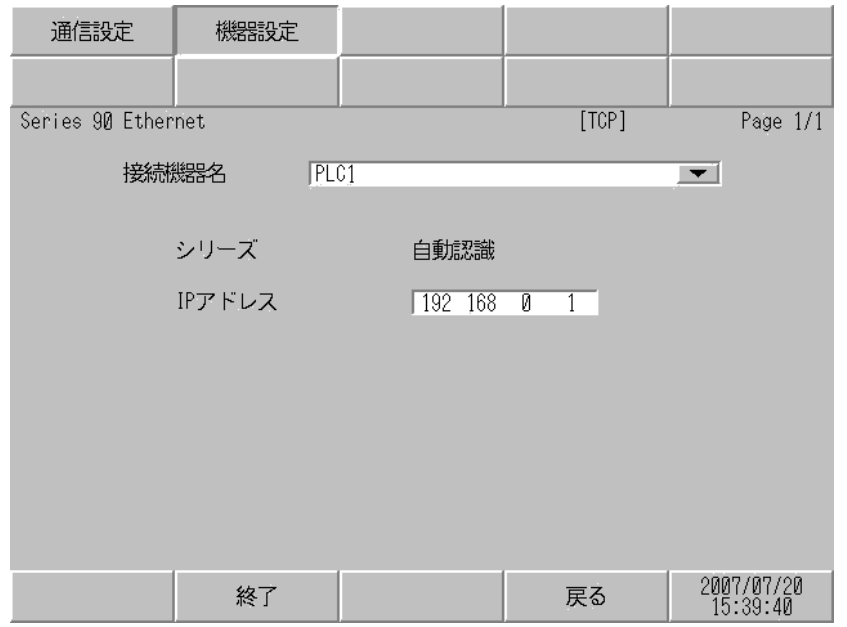

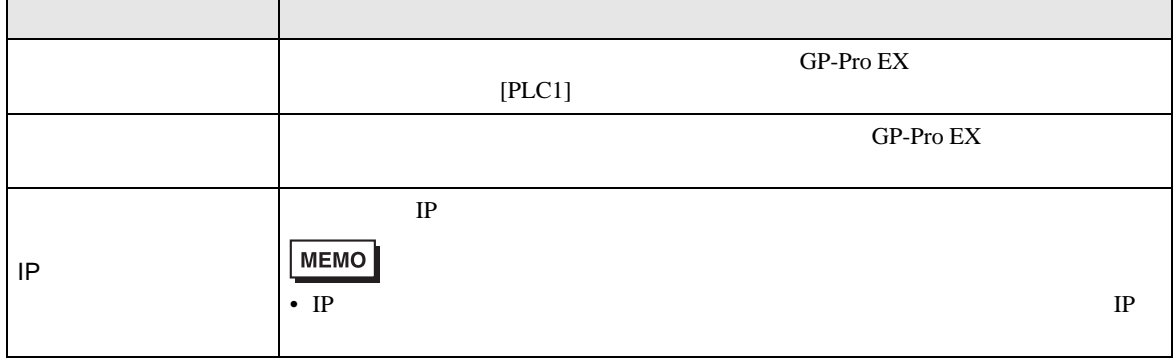

<span id="page-16-0"></span> $5$ 

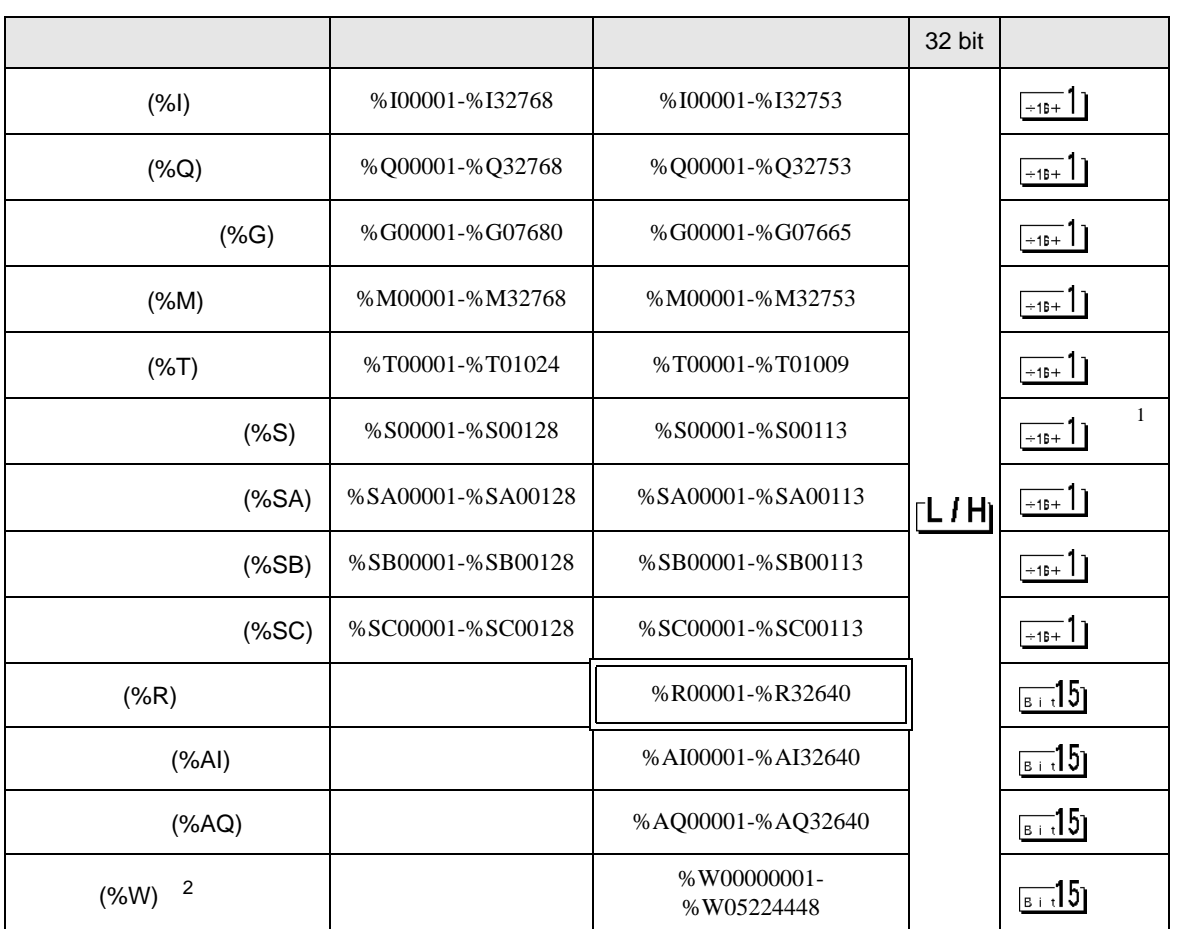

 $\Box$ 

 $\overline{1}$ 

2 RX7i

• GP-Pro EX MEMO SP-Pro EX LS • そのアイコンについてはマニュアル表記上の注意を参照してください。  $\mathbb{Q}$ 

<span id="page-17-0"></span> $6$ 

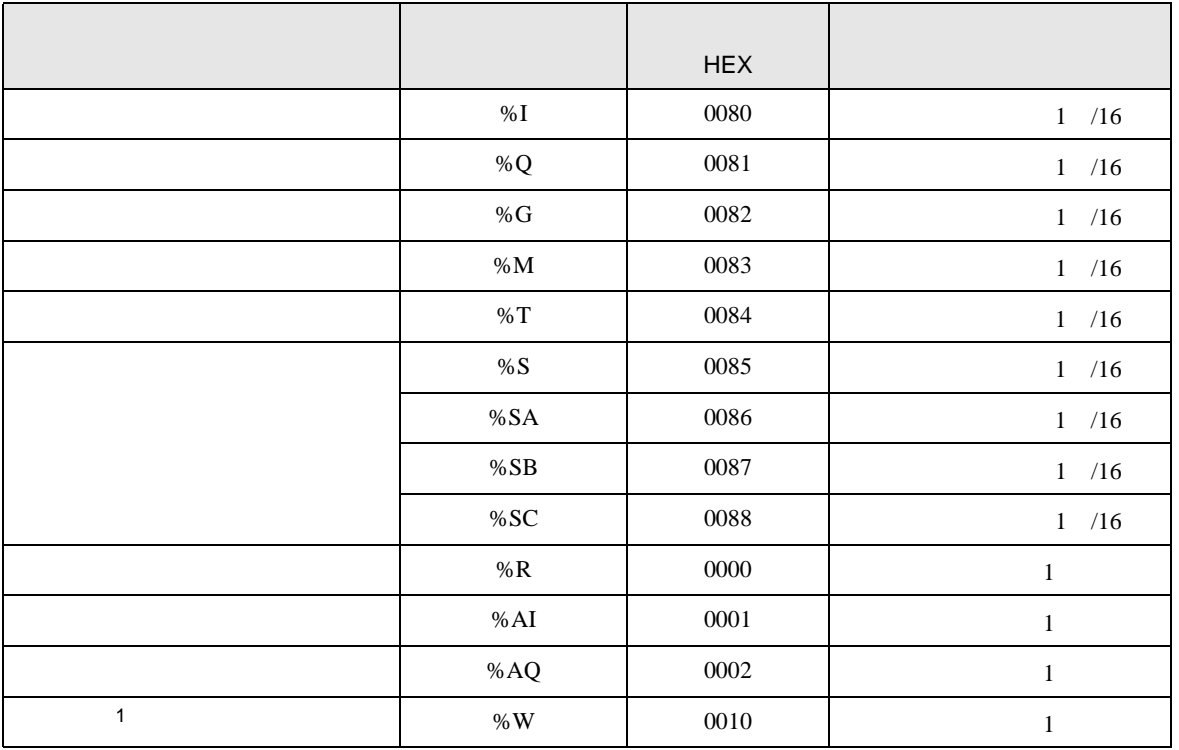

 $1$  RX7i

<span id="page-18-0"></span>7 エラーメッセージ

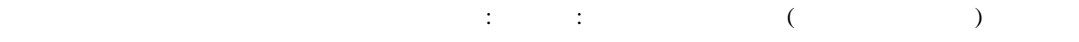

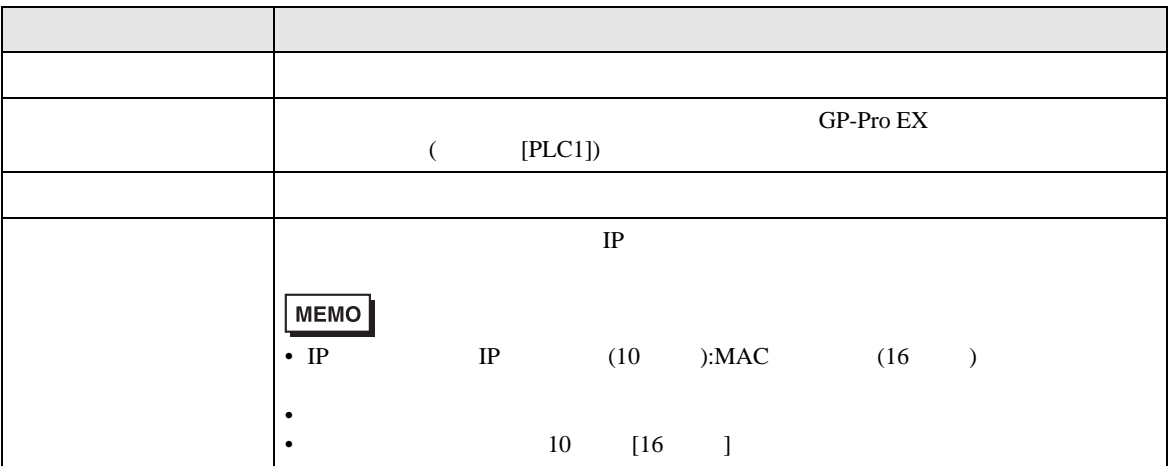

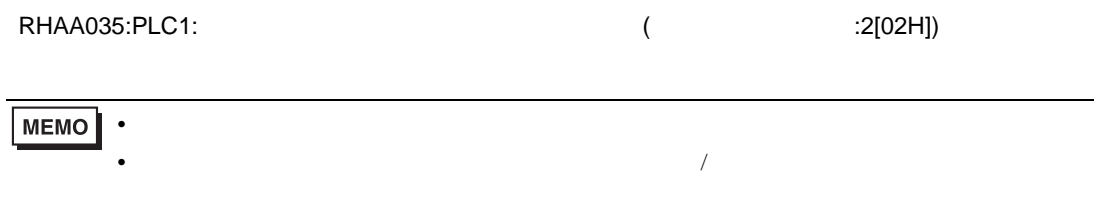

<sup>\*</sup> Major Error Status Code(1 Byte)" \* Minor Error Status Code(1 Byte)" 2 Byte  $\sim$ " Major Error Status Code" " Major" " Minor Error Status Code" " Minor "

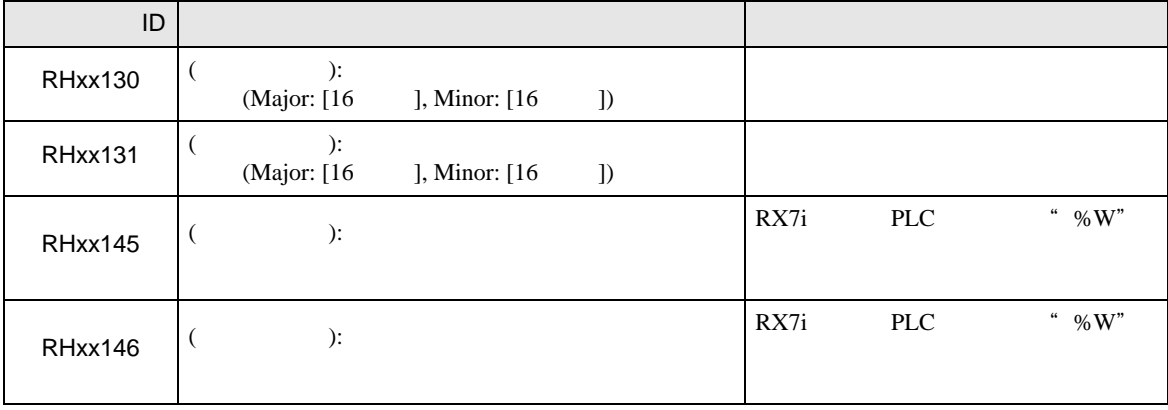